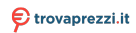

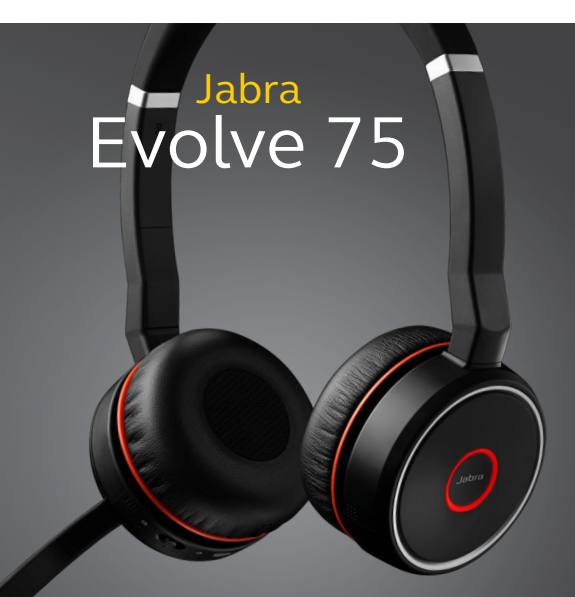

### <u>. . . . . . . . . .</u> Jabra <sup>GN</sup> Manuale per l'utente

**GN Making Life Sound Better** 

© 2017 GN Audio A/S. Tutti i diritti riservati. Jabra® è un marchio di fabbrica di GN Audio A/S. Il marchio e i loghi Bluetooth® sono marchi di fabbrica registrati di proprietà di Bluetooth SIG, Inc. e il loro utilizzo viene concesso in licenza a GN Audio A/S.

Progettato e realizzato in Danimarca Prodotto in Cina MODELLO: HSC040WA/ END060W

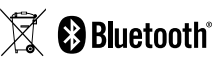

La **dichiarazione di conformità** è reperibile su www.jabra.com/doc

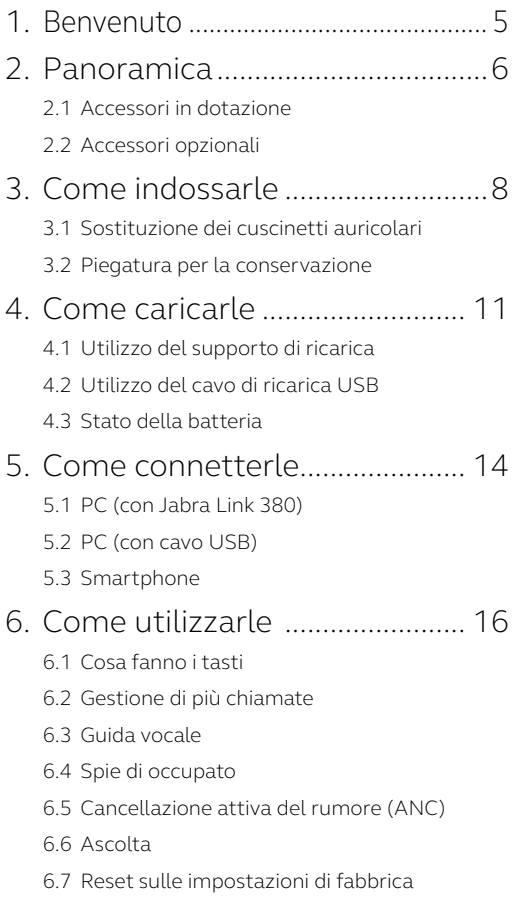

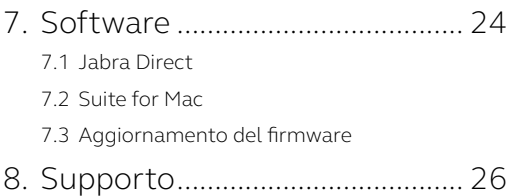

## <span id="page-4-0"></span>1. Benvenuto

Grazie per aver scelto Jabra Evolve 75. Ci auguriamo che tu ne sia soddisfatto!

#### **FUNZIONI DI JABRA EVOLVE 75**

- Cancellazione attiva del rumore (ANC) di qualità superiore
- Spia di occupato integrata che migliora la produttività
- Connettività MultiUse a due dispositivi Bluetooth® che ti permette di ricevere chiamate e ascoltare musica dallo stesso paio di cuffie
- Chiamate in alta definizione e altoparlanti di livello mondiale
- Fino a 30 m di connettività Bluetooth

<span id="page-5-0"></span>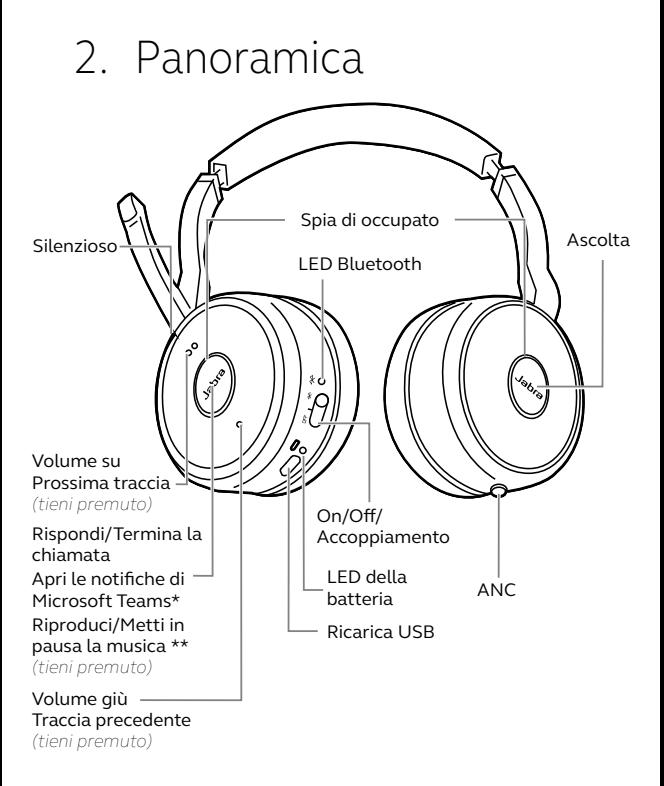

\*Necessita della variante delle cuffie per Microsoft Teams \*\* Non supportato per la variante di cuffie per Microsoft Teams

<span id="page-6-0"></span>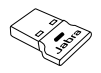

Adattatore Bluetooth Cavo di ricarica USB USB-A Jabra Link 380

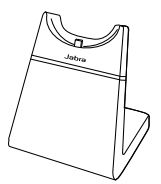

Supporto di ricarica (non in dotazione con tutte le varianti)

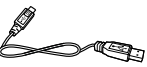

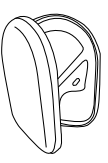

Custodia

Gli accessori di ricambio sono disponibili online all'indirizzo [jabra.com/accessories.](http://jabra.com/accessories)

#### 2.2 Accessori opzionali

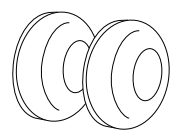

Cuscinetti auricolari

I cuscinetti auricolari di ricambio sono disponibili online all'indirizzo [jabra.com/accessories](http://jabra.com/accessories).

# <span id="page-7-0"></span>3. Come indossarle

Posiziona il microfono vicino alla bocca (2 cm). Il microfono è pieghevole in modo da adattarsi alle preferenze personali.

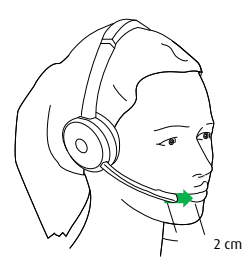

Ruota il microfono verso l'alto per disattivare il microfono o verso il basso per riattivarlo.

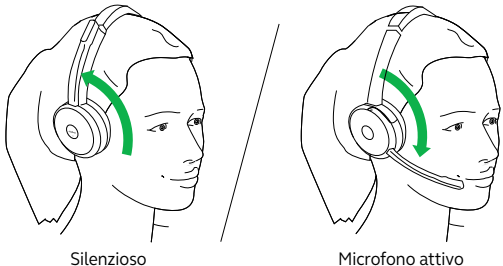

Quando il microfono non è necessario, ruotalo verso l'alto e fissalo magneticamente all'archetto.

### <span id="page-8-0"></span>3.1 Sostituzione dei cuscinetti auricolari

Ruota i cuscinetti auricolari in senso antiorario e spingili delicatamente in modo da rimuoverli dalle cuffie. Per fissare i nuovi cuscinetti auricolari, posizionali nello stesso modo e ruotali in senso orario per bloccarli in posizione.

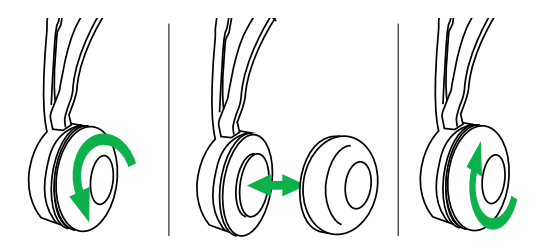

Non utilizzare o indossare le cuffie senza cuscinetti auricolari. I cuscinetti auricolari di ricambio possono essere acquistati all'indirizzo [jabra.com/accessories](http://jabra.com/accessories).

<span id="page-9-0"></span>Le cuffie possono essere piegate in modo da offrire una conservazione più comoda.

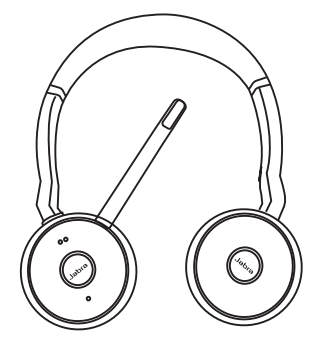

## <span id="page-10-0"></span>4. Come caricarle

#### 4.1 Utilizzo del supporto di ricarica

Collega il supporto di ricarica a una porta USB alimentata sul PC, sulla docking station o su un caricatore a parete e poi inserisci le cuffie.

Sono necessarie circa tre ore per caricare completamente le cuffie.

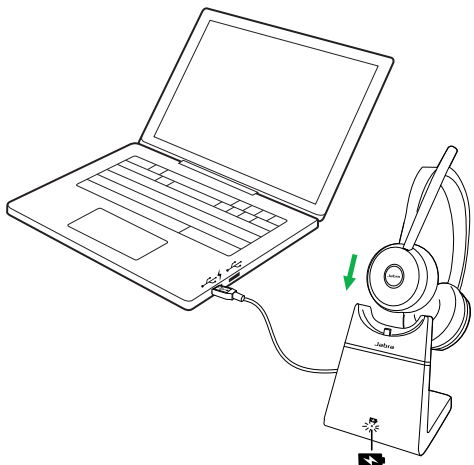

Quando il PC è spento, le cuffie continuano a caricarsi solo se il supporto di ricarica è connesso a una porta USB alimentata.

#### <span id="page-11-0"></span>4.2 Utilizzo del cavo di ricarica USB

Connetti il cavo USB di ricarica in dotazione a una porta USB sul PC, sulla docking station o sul caricatore a parete.

Sono necessarie circa tre ore per caricare completamente le cuffie.

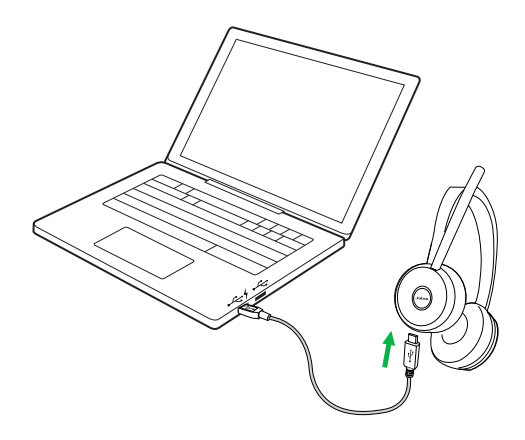

<span id="page-12-0"></span>Per ascoltare lo stato corrente della batteria delle cuffie, indossale e premi il tasto **Volume su** o **Volume giù** quando non sei impegnato in una chiamata o non stai ascoltando musica.

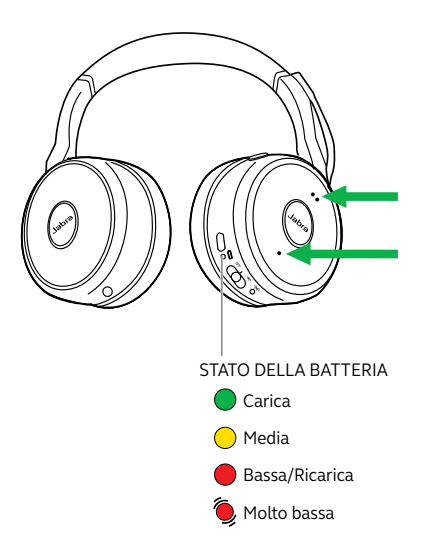

## <span id="page-13-0"></span>5. Come connetterle

### 5.1 PC (con Jabra Link 380)

Collega il dispositivo Jabra Link 380 in dotazione a una porta USB sul PC. I dispositivi Jabra Evolve 75 e Jabra Link 380 sono preaccoppiati e pronti per l'utilizzo sin da subito. La portata Bluetooth arriva fino a 30 m.

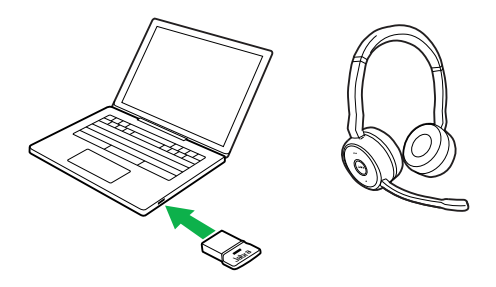

Per ascoltare musica nelle cuffie, è possibile che sia necessario impostare Jabra Link 380 come dispositivo di riproduzione nelle impostazioni audio del tuo sistema operativo.

Per accoppiare manualmente Jabra Evolve 75 con Jabra Link 380, scarica e utilizza Jabra Direct o Jabra Suite for Mac.

<span id="page-14-0"></span>Verifica che gli auricolari siano accesi e poi collegali a una porta USB del PC con il cavo USB fornito in dotazione.

### 5.3 Smartphone

Fai scorrere e tieni premuto l'interruttore **On/Off/ Bluetooth** in posizione **Bluetooth** per tre secondi e segui le istruzioni vocali per cominciare ad accoppiare le cuffie al tuo smartphone.

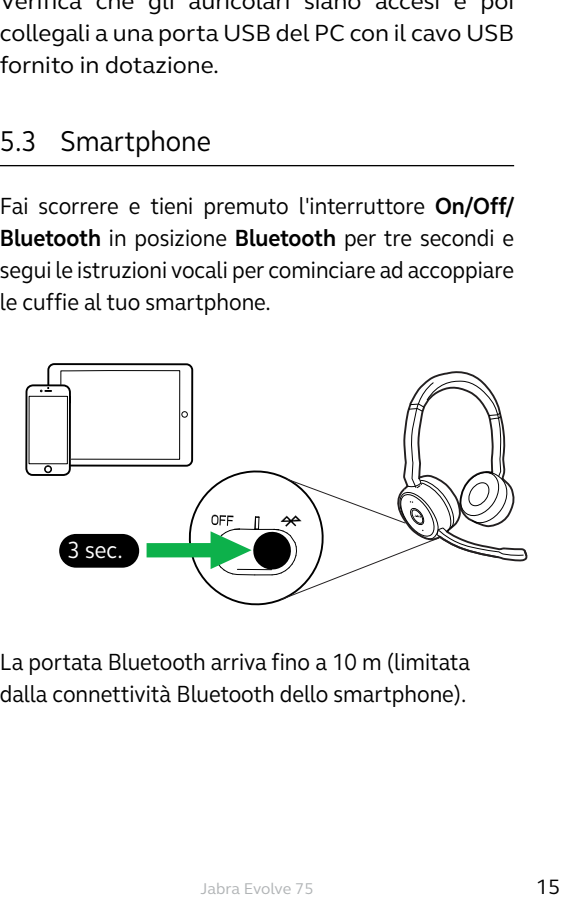

La portata Bluetooth arriva fino a 10 m (limitata dalla connettività Bluetooth dello smartphone).

<span id="page-15-0"></span>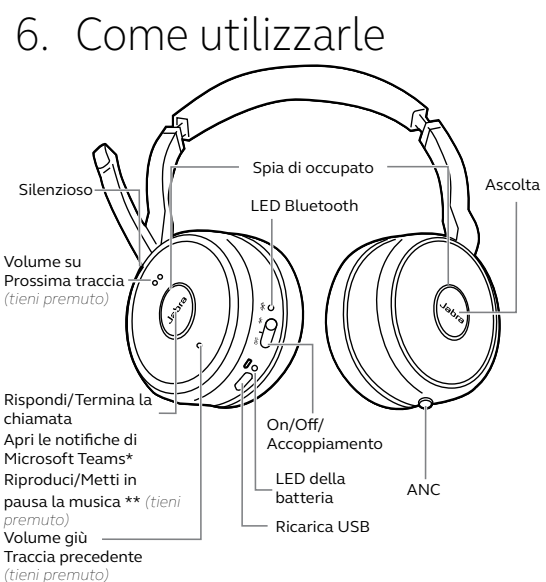

\*Necessita della variante delle cuffie per Microsoft Teams \*\* Non supportato per la variante di cuffie per Microsoft Teams

### 6.1 Cosa fanno i tasti

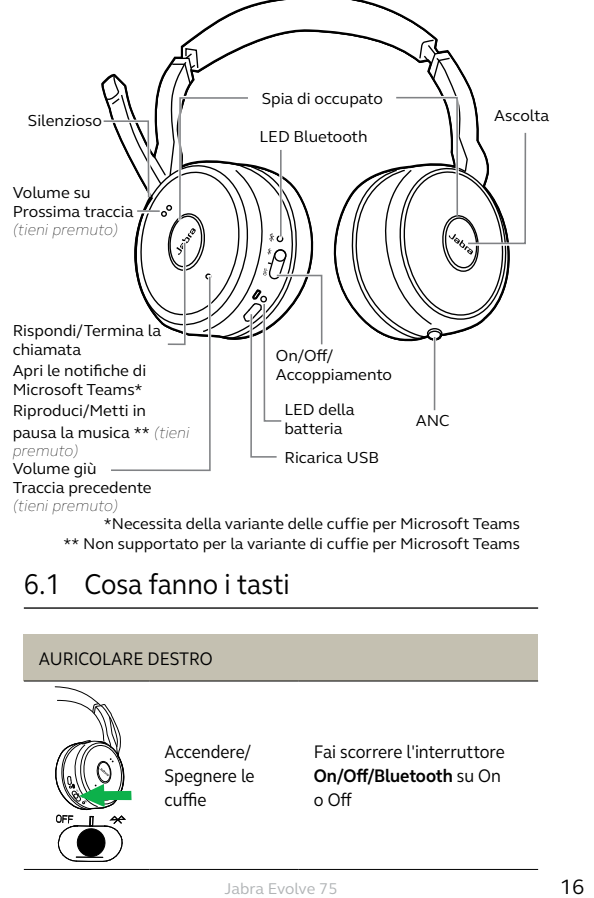

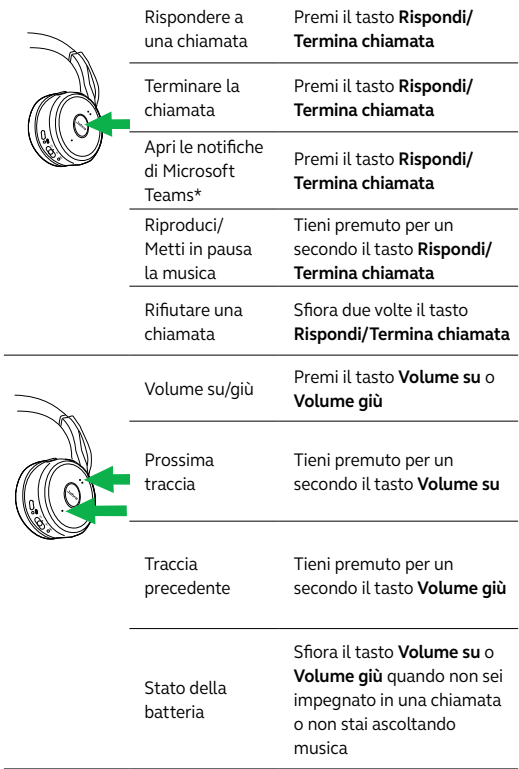

\*Necessita della variante delle cuffie per Microsoft Teams

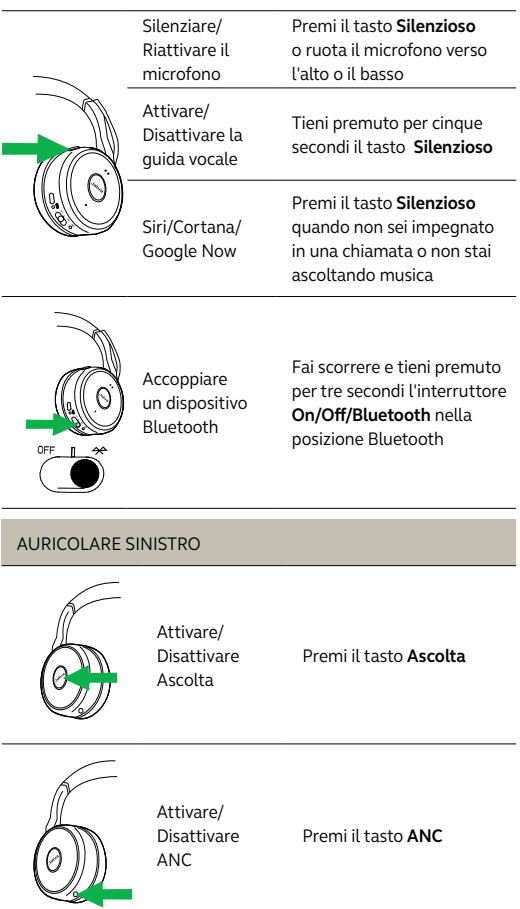

#### <span id="page-18-0"></span>6.2 Gestione di più chiamate

Le cuffie possono accettare e gestire più chiamate contemporaneamente.

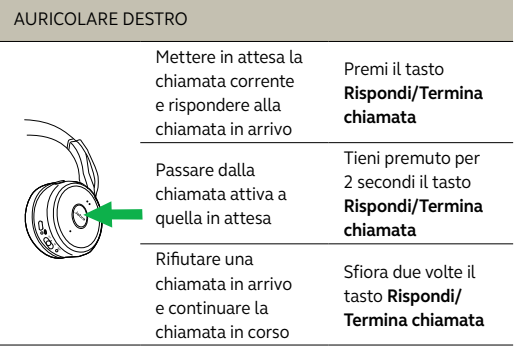

#### 6.3 Guida vocale

La guida vocale può essere attivata o disattivata tenendo premuto il tasto **Silenzioso** per cinque secondi oppure utilizzando il software Jabra Direct sul tuo PC [\(jabra.com/direct\)](http://jabra.com/direct).

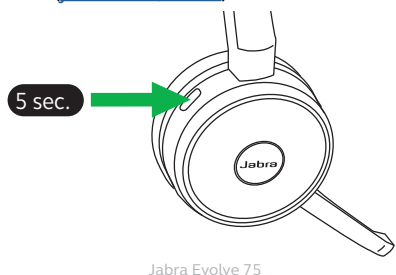

<span id="page-19-0"></span>Le spie di occupato sulle cuffie diventano automaticamente rosse quando sei impegnato in una chiamata in modo da segnalare ai colleghi che sei occupato. Per attivare le spie di occupato in maniera manuale, premi contemporaneamente i tasti **Volume su** e **Volume giù**.

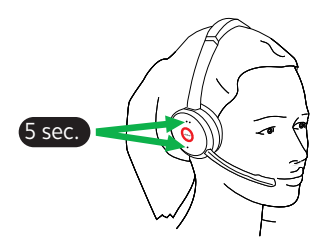

Per disattivare completamente le spie di occupato, tieni premuti i tasti **Volume su** e **Volume giù** contemporaneamente per cinque secondi. La disattivazione delle spie di occupato ne impedisce l'uso.

Per riattivare le spie di occupato, tieni premuti i tasti **Volume su** e **Volume giù** contemporaneamente per cinque secondi.

<span id="page-20-0"></span>La Cancellazione attiva del rumore (ANC) riduce i disturbi provenienti dall'esterno al minimo in modo da consentirti di concentrarti completamente sul tuo lavoro o sulla tua chiamata.

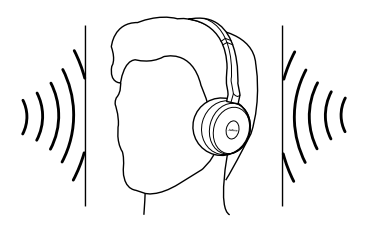

Premi il tasto **ANC** button per attivare o disattivare la Cancellazione attiva del rumore.

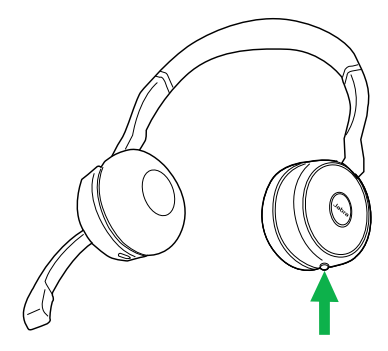

<span id="page-21-0"></span>Ascolta ti permette di ascoltare i suoni del mondo esterno senza dover rimuovere le cuffie. La musica e le chiamate vengono silenziate (non messe in pausa) quando Ascolta è attivo.

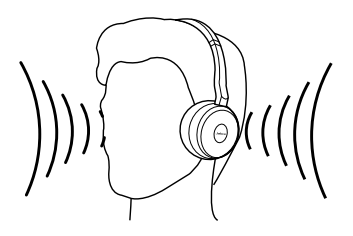

Premi il tasto **Ascolta** per attivare o disattivare Ascolta.

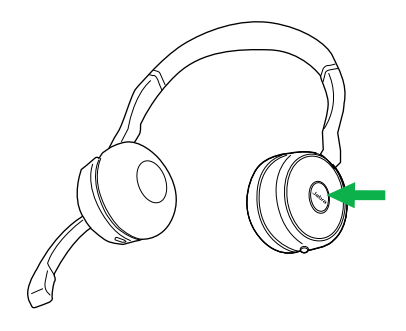

#### <span id="page-22-0"></span>6.7 Reset sulle impostazioni di fabbrica

Il reset di Jabra Evolve 75 cancella l'elenco di dispositivi Bluetooth accoppiati e tutte le impostazioni personalizzate.

Per eseguire il reset sulle impostazioni di fabbrica, tieni premuti i tasti **Rispondi/Termina chiamata** e **Volume su** contemporaneamente per cinque secondi.

Dopo il reset delle cuffie, sarà necessario riaccoppiarle a Jabra Link 380 o allo smartphone.

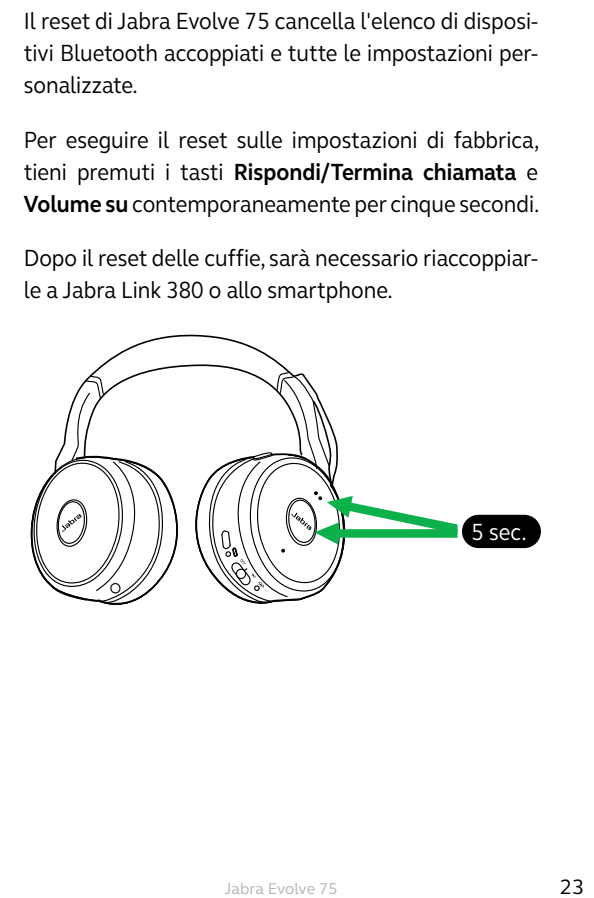

## <span id="page-23-0"></span>7. Software

### 7.1 Jabra Direct

Jabra Direct è un software per PC progettato per il supporto, la gestione e l'abilitazione di funzionalità ottimali sui dispositivi Jabra.

Scaricalo tramite [jabra.com/direct](http://jabra.com/direct)

### 7.2 Suite for Mac

Suite for Mac è un software progettato per il supporto, la gestione e l'abilitazione di funzionalità ottimali nei dispositivi Jabra su computer Mac.

Scaricalo tramite jabra.com/supportpages/jabra-suite-for-mac

<span id="page-24-0"></span>Gli aggiornamenti del firmware migliorano le prestazioni oppure aggiungono nuove funzionalità ai dispositivi Jabra.

- 1. Connetti Jabra Evolve 75 a un PC utilizzando il cavo USB, il supporto di ricarica o Jabra Link 380.
- 2. Installa Jabra Direct sul tuo PC oppure Suite for Mac sul tuo Mac.
- 3. Usa Jabra Direct o Suite for Mac per ottenere gli aggiornamenti del firmware più recenti.

# <span id="page-25-0"></span>8. Supporto

Puoi trovare supporto per Jabra Evolve 75 o leggere le domande frequenti all'indirizzo

[jabra.com/evolve75.](http://jabra.com/evolve75)

www.jabra.com/evolve75